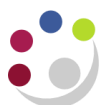

# *Cognos Analytics - Navigation*

Navigation in the Cognos Analytics interface can be split into the following categories as depicted with the numbers in the diagram below.

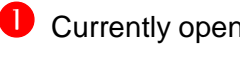

**C** Currently opened or executing reports.

- **Q** Locating or exploring existing folders/reports/scheduled jobs, or to create new folders/ scheduled jobs.
- $\bigcirc$  Locating a Cognos Analytics Studio for report authoring (for those with access)

 $\bigcup$  Monitoring of existing personal schedules and subscriptions, alerts and changing or setting personal preferences.

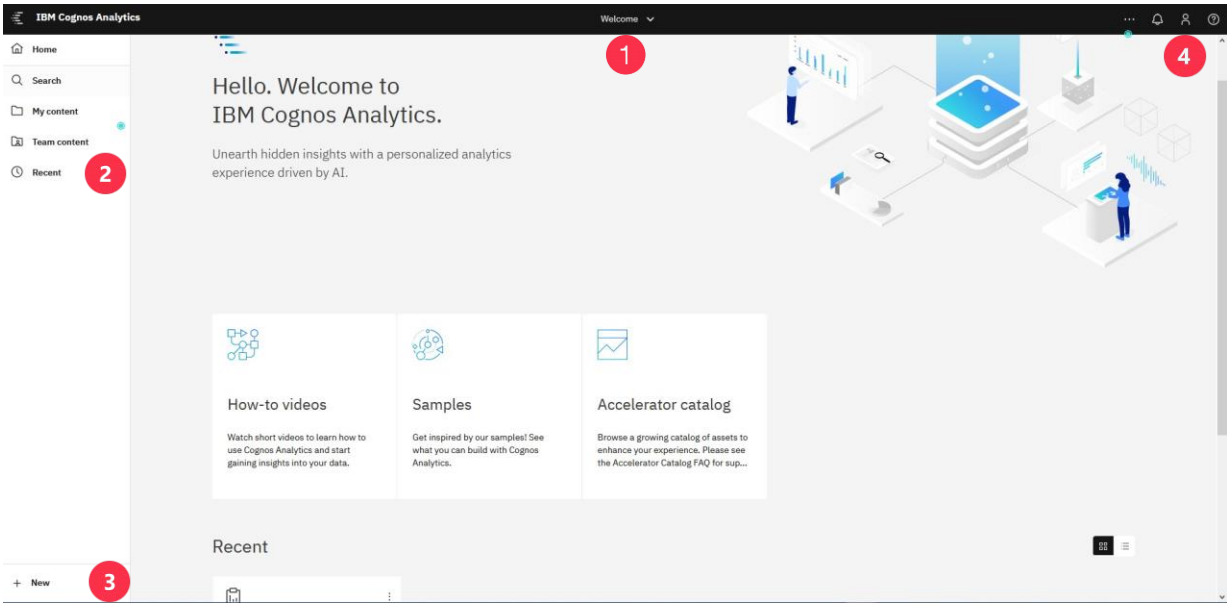

#### 1. To view reports currently opened or executing

Click on the **Welcome** text on the Cognos Analytics banner; this will reveal any opened or executing report(s).

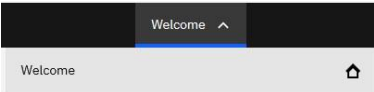

#### 2. To locate, or access, an existing report

Using AP: Dashboard as an example:

- Select **Team Content** (equivalent to Public Folder in Cognos 10).
- Then navigate to **Live**, then select your School, and then **Departmental (Shared) Reports**.
- Then either select *AP:Dashboard* to run the report with all default options **or**  click on the **ellipsis** to reveal more option as shown below.

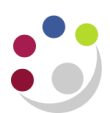

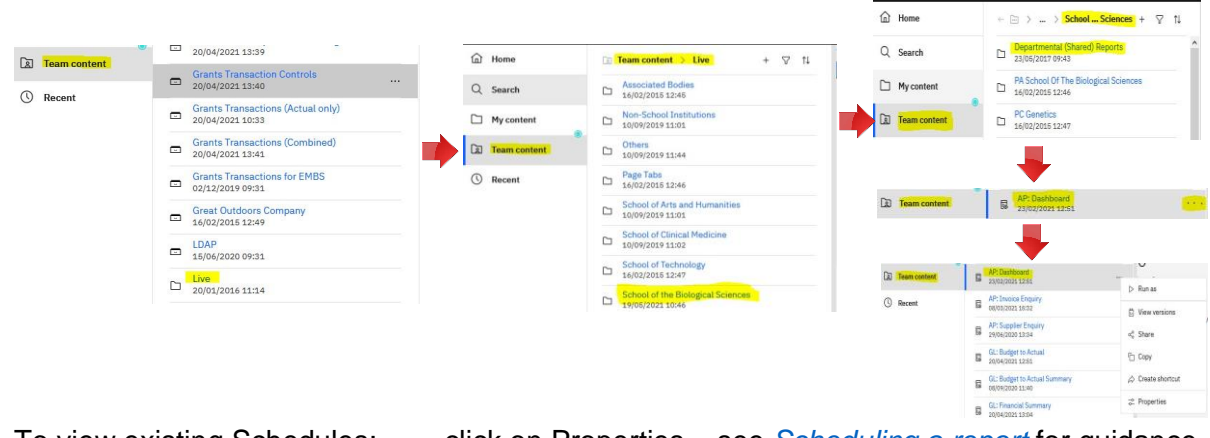

To view existing Schedules: click on Properties – see *[Scheduling a report](https://www.finance.admin.cam.ac.uk/files/cog11_schdrpt.pdf)* for guidance on creating or editing schedules.

To navigate back one-step: click on the back arrow highlighted below, or click on the folder icon and select the parent folder to navigate back to

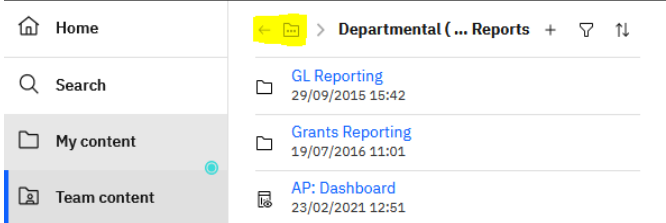

### 3. Accessing Cognos Analytics Query Studio

Select **New** to reveal all additional options that are available for those with appropriate licences.

- click on **Other** to reveal the option for **Query Studio**.
- clicking on Report, will launch Report Studio

Note that Query Studio is available only in Firefox web browser.

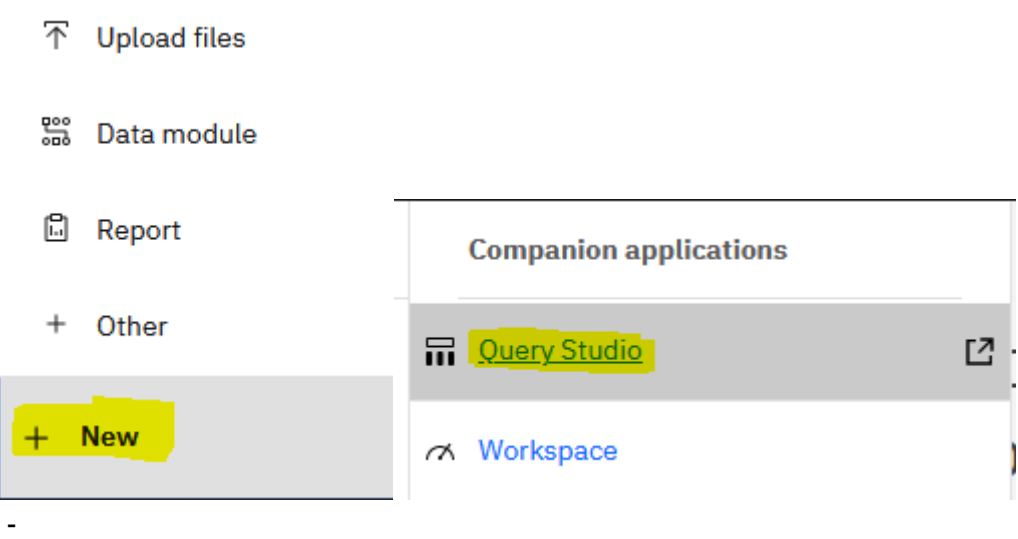

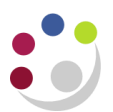

## 4. To change any personal preference settings

Click on the **interpate in the Cognos Analytics banner to reveal the options available.** A separate documentation details how and what settings to change if needed

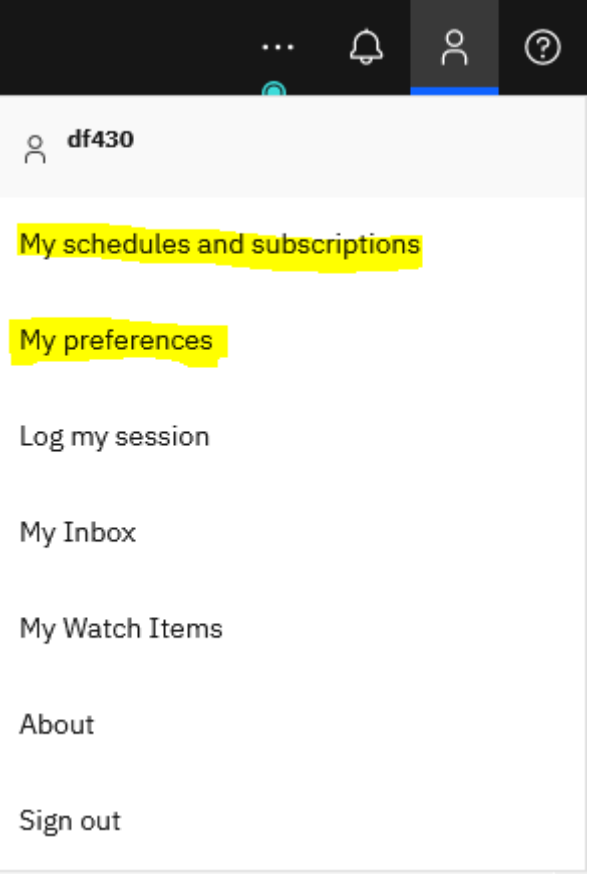

From this menu, users can also check any current personal schedules created for reports.